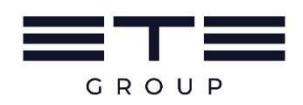

OR Code for downloading the 2023 Annual Report (Form 56-1 One Report) and Supporting Documents for the 2024 Annual General Meeting of Shareholders

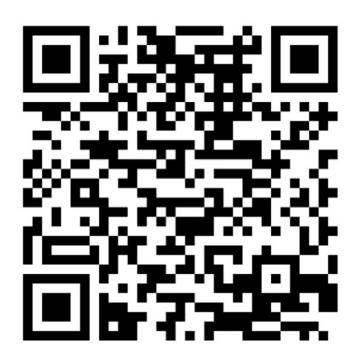

Form 56-1 One Report

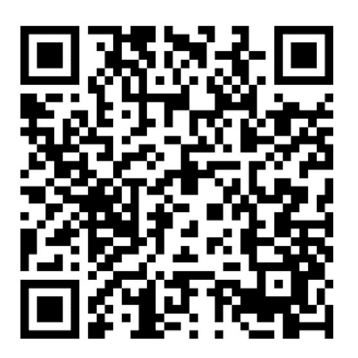

Supporting Documents

for the 2024 Annual General Meeting of Shareholders

## QR Code Downloading Procedures for the Meeting Document Eastern Technical Engineering Public Co., Ltd.

Thailand Securities Depository Co., Ltd., as a securities registrar under the Stock Exchange of Thailand (SET), has developed a system to enable the listed companies in the SET to send the shareholders' meeting document and the Annual Report (Form 56-1 One Report) in an electronic format which is accessible through QR Code to enable the shareholders to access the information conveniently and speedily. Shareholders can download the aforementioned information via QR Code by following the steps below.

## • For iOS System

- 1. Turn on the mobile camera.
- 2. Focus the mobile camera to QR Code to scan it.
- 3. The notification will appear on top of the screen. Click the notification to view the meeting document.

(In case the notification does not appear on the screen of mobile phone, the QR Code can also be scanned by using other applications, such as QR CODE READER, Facebook or Line).

## **•** For Android System

1. Open applications, such as QR CODE READER, Facebook or Line.

## How to scan the QR Code with Line application

- $\triangleright$  Open Line application and click on "Add friend"
- > Choose "OR Code"
- Scan OR Code
- 2. Focus the mobile camera to QR Code to view the meeting document